# MANUEL D'UTILISATION

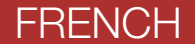

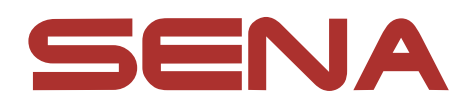

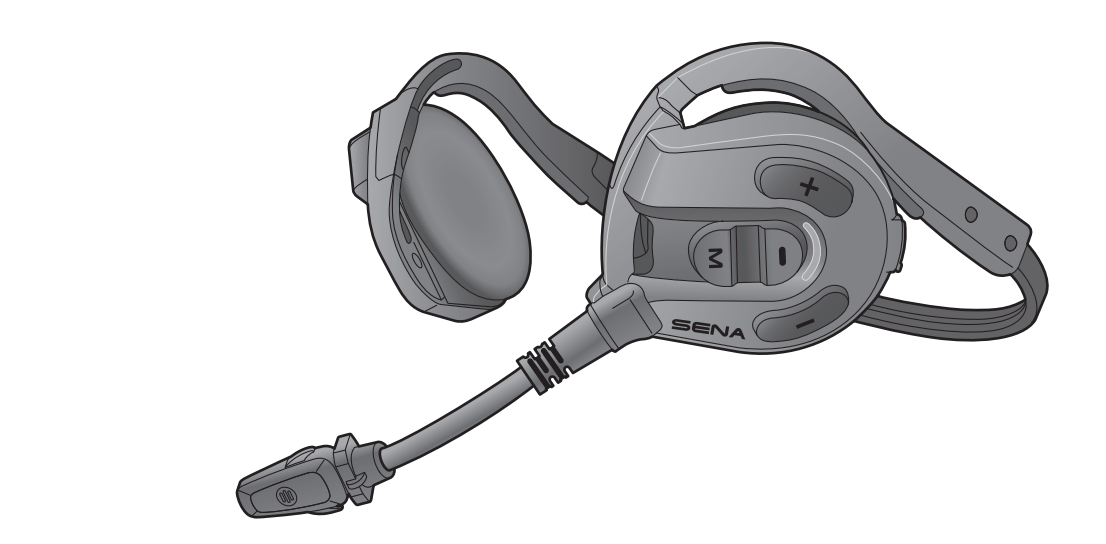

![](_page_0_Picture_2.jpeg)

Version 1.0.0

# SOMMAIRE

![](_page_1_Picture_191.jpeg)

#### [mobile - second téléphone mobile et SR10 13](#page-12-0)

# 4. [UTILISATION DU TÉLÉPHONE MOBILE 14](#page-13-0)

### 4.1 [Passer et répondre à des appels](#page-13-0) 14

![](_page_2_Picture_167.jpeg)

#### 7. [MESH AUDIO MULTITASKING](#page-22-0)

![](_page_2_Picture_3.jpeg)

![](_page_2_Picture_4.jpeg)

#### 8. [PRIORITÉ DE FONCTIONNEMENT ET MISES À](#page-23-0)  [JOUR DU MICROLOGICIEL](#page-23-0) 24

#### 8.1 [Priorité de fonctionnement](#page-23-0) 24

8.2 [Mises à niveau du micrologiciel](#page-23-0) 24

![](_page_3_Picture_84.jpeg)

![](_page_3_Picture_85.jpeg)

# <span id="page-4-0"></span>1. À PROPOS DU EXPAND MESH

# 1.1 Caractéristiques du produit

![](_page_4_Picture_2.jpeg)

Bluetooth® 5.2

![](_page_4_Picture_4.jpeg)

Mesh Intercom jusqu'à 0,4 km (0,2 mi)\*

![](_page_4_Figure_6.jpeg)

Audio Multitasking™

\* en terrain dégagé

# <span id="page-5-0"></span>1.2 Détails sur le produit

![](_page_5_Figure_2.jpeg)

<span id="page-6-0"></span>1 À PROPOS DU EXPAND MESH

### 1.3 Contenu du package

![](_page_6_Picture_2.jpeg)

![](_page_6_Picture_3.jpeg)

![](_page_6_Picture_4.jpeg)

Casque audio Coussinets pour hautparleurs

Câble d'alimentation et de données USB (USB-C)

1.4 Prise en main du casque audio

![](_page_6_Figure_9.jpeg)

Remarque : un bon ajustement sur l'oreille et la tête est important à la fois pour le confort et pour des performances optimales de réduction du bruit.

- 1. Vérifiez que le haut-parleur avec microphone est bien placé sur l'oreille gauche.
- 2. Réglez le microphone pour qu'il soit situé à une distance appropriée de votre bouche.

# <span id="page-7-0"></span>2. MISE EN ROUTE

# 2.1 Logiciel Sena téléchargeable

#### 2.1.1 Application Sena Outdoor

**• Téléchargez l'application Sena Outdoor sur Google Play Store ou** App Store.

En couplant simplement votre téléphone avec votre casque audio, vous pouvez utiliser l'application Sena Outdoor pour une installation et une utilisation plus rapides et plus simples.

Sena Device Manager vous permet de mettre à niveau le micrologiciel et de configurer les paramètres directement sur votre PC.

![](_page_7_Picture_4.jpeg)

#### 2.1.2 Sena Device Manager

![](_page_7_Picture_8.jpeg)

**• Téléchargez Sena Device Manager** sur le site **[sena.com](http://sena.com)**.

### 2.2 Mise en charge

#### Chargement du casque audio

![](_page_7_Picture_12.jpeg)

![](_page_7_Picture_13.jpeg)

Selon la méthode de mise en charge choisie, le casque audio est entièrement rechargé au bout d'environ 2,0 heures.

#### <span id="page-8-0"></span>Remarque :

- Veillez à retirer le casque audio pendant la mise en charge. Le casque audio s'éteint automatiquement pendant la mise en charge.
- Un chargeur USB tiers peut être utilisé avec les produits Sena à condition d'être aux normes FCC, CE ou IC ou d'être agréés par d'autres organismes locaux.
- L'utilisation d'un chargeur non agréé peut entraîner un incendie, une explosion, une fuite et d'autres risques et peut également réduire la durée de vie ou les performances de la batterie.
- Le casque audio est compatible avec les équipements d'entrée 5 V à chargement USB uniquement.

# 2.3 Légende

![](_page_8_Picture_7.jpeg)

# 2.4 Mise sous tension et hors tension

![](_page_8_Figure_9.jpeg)

# 2.5 Vérification du niveau de charge de la batterie

Les instructions servent à la mise en marche du casque audio.

Marche

![](_page_8_Picture_13.jpeg)

Remarque : lorsque la batterie est faible pendant l'utilisation, vous entendez une instruction vocale indiquant « Batterie faible ».

# <span id="page-9-0"></span>2.6 Réglage du volume

Vous pouvez facilement augmenter ou baisser le volume en appuyant sur le bouton (+) ou le bouton (-). Le volume est fixé et maintenu individuellement à différents niveaux pour chaque source audio (par exemple, téléphone, intercom) même après redémarrage du casque audio.

#### Volume haut

![](_page_9_Picture_4.jpeg)

Volume bas

 $=$   $\left($   $\frac{1}{1}x\right)$ 

# <span id="page-10-0"></span>3. COUPLAGE DU CASQUE AUDIO AVEC D'AUTRES APPAREILS BLUETOOTH

Lorsque vous utilisez le casque audio avec d'autres appareils Bluetooth pour la première fois, ils auront besoin d'être « couplés ». Ceci leur permettra de se reconnaître et de communiquer entre eux lorsqu'ils sont à portée l'un de l'autre.

Le casque audio peut être couplé avec de multiples appareils Bluetooth comme un téléphone mobile, un lecteur MP3 ou un adaptateur de radio bidirectionnelle Sena SR10 via les fonctions Couplage du téléphone mobile et Couplage d'un second téléphone mobile.

![](_page_10_Figure_3.jpeg)

# 3.1 Couplage téléphone

Il existe trois façons de coupler le téléphone :

#### 3.1.1 Couplage initial de l'Expand Mesh

Le casque audio passe automatiquement en mode couplage téléphone lorsque vous allumez initialement le casque audio ou dans les situations suivantes :

- Redémarrage après exécution de la fonction Réinitialisation.
- 1. Maintenez le **bouton central** et le **bouton (+)** appuyés pendant 1 seconde.

![](_page_10_Figure_10.jpeg)

![](_page_10_Picture_11.jpeg)

# *« Couplage téléphone »*

#### Remarque :

- Le mode de couplage téléphone dure 3 minutes.
- Pour annuler le couplage téléphone, appuyez sur le **bouton central**.

#### <span id="page-11-0"></span>3 Couplage du Casque Audio avec d'Autres Appareils Bluetooth

2. Sélectionnez Expand Mesh dans la liste des appareils Bluetooth détectés. Si votre téléphone vous demande un code PIN, saisissez 0000.

![](_page_11_Picture_2.jpeg)

1. Alors que le casque audio est éteint, maintenez le **bouton central** et le **bouton (+)** appuyés jusqu'à ce que la DEL se mette à clignoter en passant du rouge au bleu et que vous entendiez l'instruction vocale « Couplage téléphone ».

#### 3.1.2 Couplage lorsque l'Expand Mesh est éteint

2. Sélectionnez Expand Mesh dans la liste des appareils Bluetooth détectés. Si votre téléphone vous demande un code PIN, saisissez 0000.

Clignotement  $\bullet$ 

2. Sélectionnez Expand Mesh dans la liste des appareils Bluetooth détectés. Si votre téléphone vous demande un code PIN, saisissez 0000.

$$
\begin{pmatrix}\n\begin{pmatrix}\n\frac{1}{2} \\
\frac{1}{2}\n\end{pmatrix}\n\end{pmatrix} = \begin{pmatrix}\n\begin{pmatrix}\n\frac{1}{2} \\
\frac{1}{2}\n\end{pmatrix} \\
\begin{pmatrix}\n\frac{1}{2} \\
\frac{1}{2}\n\end{pmatrix} \n\end{pmatrix} = \begin{pmatrix}\n\frac{1}{2} \\
\frac{1}{2}\n\end{pmatrix} \n\begin{pmatrix}\n\frac{1}{2} \\
\frac{1}{2}\n\end{pmatrix} \n\begin{pmatrix}\n\frac{1}{2} \\
\frac{1}{2}\n\end{pmatrix} = \begin{pmatrix}\n\frac{1}{2} \\
\frac{1}{2}\n\end{pmatrix} \n\begin{pmatrix}\n\frac{1}{2} \\
\frac{1}{2}\n\end{pmatrix} = \begin{pmatrix}\n\frac{1}{2} \\
\frac{1}{2}\n\end{pmatrix} \n\begin{pmatrix}\n\frac{1}{2} \\
\frac{1}{2}\n\end{pmatrix} = \begin{pmatrix}\n\frac{1}{2} \\
\frac{1}{2}\n\end{pmatrix} \n\begin{pmatrix}\n\frac{1}{2} \\
\frac{1}{2}\n\end{pmatrix} = \begin{pmatrix}\n\frac{1}{2} \\
\frac{1}{2}\n\end{pmatrix} \n\begin{pmatrix}\n\frac{1}{2} \\
\frac{1}{2}\n\end{pmatrix} = \begin{pmatrix}\n\frac{1}{2} \\
\frac{1}{2}\n\end{pmatrix} \n\begin{pmatrix}\n\frac{1}{2} \\
\frac{1}{2}\n\end{pmatrix} = \begin{pmatrix}\n\frac{1}{2} \\
\frac{1}{2}\n\end{pmatrix} \n\begin{pmatrix}\n\frac{1}{2} \\
\frac{1}{2}\n\end{pmatrix} = \begin{pmatrix}\n\frac{1}{2} \\
\frac{1}{2}\n\end{pmatrix} \n\begin{pmatrix}\n\frac{1}{2} \\
\frac{1}{2}\n\end{pmatrix} = \begin{pmatrix}\n\frac{1}{2} \\
\frac{1}{2}\n\end{pmatrix} \n\begin{pmatrix}\n\frac{1}{2} \\
\frac{1}{2}\n\end{pmatrix} = \begin{pmatrix}\n\frac{1}{2} \\
\frac{1}{2}\n\end{pmatrix} \n\begin{pmatrix}\n\frac{1}{2} \\
\frac{1}{2}\n\end{pmatrix} =
$$

![](_page_11_Picture_8.jpeg)

![](_page_11_Picture_9.jpeg)

#### 3.1.3 Couplage lorsque l'Expand Mesh est allumé

1. Lorsque le casque audio est allumé, maintenez le **bouton central** appuyé pendant 5 secondes.

![](_page_11_Picture_12.jpeg)

![](_page_11_Picture_13.jpeg)

![](_page_11_Picture_15.jpeg)

#### <span id="page-12-0"></span>3.2 Couplage d'un second téléphone mobile - second téléphone mobile et SR10

1. Maintenez le bouton central appuyé pendant 10 secondes.

![](_page_12_Figure_3.jpeg)

3. Sélectionnez Expand Mesh dans la liste des appareils Bluetooth détectés. Si votre appareil Bluetooth demande un code PIN, entrez 0000.

![](_page_12_Picture_5.jpeg)

# <span id="page-13-0"></span>4. UTILISATION DU TÉLÉPHONE MOBILE

# 4.1 Passer et répondre à des appels

![](_page_13_Figure_2.jpeg)

Les Présélections d'appel rapide peuvent être assignées via le Sena Device Manager ou l'application Sena Outdoor.

### 4.2 Appel rapide

2. Naviguer vers l'avant ou vers l'arrière dans les Présélections d'appel rapide.

#### 4.2.1 Affecter des présélections d'appel rapide

#### 4.2.2 Utiliser des présélections d'appel rapide

1. Accédez au menu Appel Rapide.

![](_page_13_Picture_8.jpeg)

![](_page_13_Figure_10.jpeg)

(1) Dernier numéro

(2) Appel rapide 1

(3) Appel rapide 2

(4) Appel rapide 3

(5) Annuler

- 4 UTILISATION DU TÉLÉPHONE MOBILE
- 3. Appeler une de vos Présélections d'appel rapide.

![](_page_14_Picture_2.jpeg)

4. Recomposer le dernier numéro appelé.

#### Recomposer le dernier numéro

![](_page_14_Figure_5.jpeg)

# <span id="page-15-0"></span>5. MUSIQUE EN STÉRÉO

# 5.1 Écouter de la musique avec des appareils Bluetooth

Lire / Mettre en pause de la musique

![](_page_15_Figure_3.jpeg)

Piste suivante/précédente

$$
\textbf{(b)} = \textbf{(c)} \text{ MINTERIR} \quad \text{ou} \quad \textbf{(c)} = \text{ MINTERIR} \quad \text{O}
$$

# <span id="page-16-0"></span>6. MESH INTERCOM

# 6.1 Qu'est-ce qu'un Mesh Intercom ?

Mesh Intercom™ est un système de communication dynamique créé par Sena pour communiquer instantanément et sans effort d'une moto à une autre sans regroupement préalable. Mesh Intercom permet aux motards de se connecter et de communiquer instantanément avec des utilisateurs à proximité, sans qu'il soit nécessaire de pairer les casques audio entre eux.

La distance opérationnelle entre chaque Expand Mesh en Mesh Intercom peut atteindre 0,4 km (0,2 miles) en terrain dégagé. En terrain dégagé, le Mesh peut aller jusqu'à 1,6 km (1 miles) entre au minimum six utilisateurs. Sur le même canal en Open Mesh™ ou le même groupe privé en Group Mesh<sup>™</sup>, six utilisateurs peuvent parler en même temps pour une conversation optimisée.

![](_page_16_Figure_4.jpeg)

![](_page_17_Picture_10.jpeg)

### <span id="page-17-0"></span>6.1.1 Open Mesh

Open Mesh est une fonction par intercom en groupe ouvert. Les utilisateurs peuvent communiquer librement entre eux sur le même canal **Open Mesh** et sélectionner le canal  $(1 - 9)$  à utiliser sur le casque audio.

Il peut se connecter à un nombre quasi illimité d'utilisateurs sur chaque canal.

Un Group Mesh est une fonction Intercom en groupe fermé qui permet aux utilisateurs de quitter, joindre ou rejoindre une conversation par intercom groupée sans coupler les casques audio. Les utilisateurs peuvent communiquer librement entre eux dans le même groupe privé en Group Mesh.

![](_page_17_Figure_4.jpeg)

#### 6.1.2 Group Mesh

Pour des conversations par intercom fermées utilisant Mesh Intercom, un Group Mesh doit être créé par les utilisateurs. Lorsque des utilisateurs créent groupe privé en Group Mesh par Groupe Mesh, le casque audio bascule automatiquement de Open Mesh à Group Mesh. Jusqu'à 24 utilisateurs peuvent se connecter au même groupe privé.

Group Mesh

![](_page_17_Picture_9.jpeg)

# <span id="page-18-0"></span>6.2 Démarrer le Mesh Intercom

Lorsque Mesh Intercom est activé, le Expand Mesh se connecte automatiquement aux utilisateurs Expand Mesh à proximité et leur permet de discuter entre eux en appuyant sur le **bouton Mesh** Intercom.

#### Mesh Intercom activé

![](_page_18_Picture_4.jpeg)

Si la communication Open Mesh rencontre des interférences, car d'autres groupes utilisent aussi le canal 1 (par défaut), changez de canal. Sélectionnez un canal entre 1 et 9.

1. Appuyer deux fois sur le **bouton Mesh Intercom**.

### 6.3 Utilisation du Mesh en Open Mesh

Lorsque Mesh Intercom est activé, le casque audio est réglé initialement sur Open Mesh (par défaut : canal 1).

#### 6.3.1 Réglage du canal (par défaut : canal 1)

![](_page_18_Picture_10.jpeg)

![](_page_18_Picture_11.jpeg)

<span id="page-19-0"></span>3. Enregistrer le canal.

![](_page_19_Picture_2.jpeg)

![](_page_19_Picture_3.jpeg)

APPUYER *« Le canal est réglé, canal # »*

#### Remarque :

- Les Réglage du canal commencent toujours par le canal 1.
- Si vous n'appuyez sur aucun bouton pendant environ 10 secondes dans un canal spécifique, le canal est automatiquement sauvegardé.
- Le canal sera mémorisé même si vous désactivez le Expand Mesh.
- Vous pouvez utiliser l'application Sena Outdoor pour changer de canal.

La création d'un Group Mesh nécessite au moins deux utilisateurs Open Mesh.

1. Pour passer en Groupe Mesh et créer un Group Mesh, maintenez le bouton Mesh Intercom appuyé pendant 5 secondes sur les casques audio des utilisateurs (vous, B et C).

# 6.4 Utilisation du Mesh en Group Mesh

2. Lorsque le Groupe Mesh est terminé, les utilisateurs (vous, B et C) entendent des instructions vocales dans leur casque audio lorsque Open Mesh bascule sur Group Mesh.

You)  $(A B)$   $(C$ *« Group Mesh »*

#### 6.4.1 Création d'un Group Mesh

![](_page_19_Figure_13.jpeg)

![](_page_19_Picture_15.jpeg)

![](_page_19_Picture_16.jpeg)

![](_page_19_Picture_17.jpeg)

#### <span id="page-20-0"></span>Remarque :

L'un des membres actuels d'un Group Mesh existant peut autoriser les nouveaux utilisateurs (un ou plusieurs) d'un Open Mesh à rejoindre le Group Mesh existant.

- Si le Groupe Mesh n'est pas terminé dans les 30 secondes, les utilisateurs entendent une instruction vocale, « Échec de regroupement ».
- Si vous souhaitez annuler le groupe Mesh en cours, appuyez sur le bouton Mesh Intercom.

#### 6.4.2 Rejoindre un Group Mesh existant

1. Pour passer en Groupe Mesh et rejoindre le Group Mesh existant, maintenez appuyé le bouton Mesh Intercom pendant 5 secondes sur les casques audio de l'un (vous) des utilisateur actuels dans le Group Mesh existant et les nouveaux utilisateurs (D et F) en Open Mesh.

![](_page_20_Figure_6.jpeg)

Remarque : si le Groupe Mesh n'est pas terminé dans les 30 secondes, l'utilisateur actuel (vous) entend un double bip sonore grave et les nouveaux utilisateurs (D et F) entendent une instruction vocale, « Échec de regroupement ».

![](_page_20_Picture_8.jpeg)

2. Lorsque le Groupe Mesh est terminé, les nouveaux utilisateurs (D et F) entendent des instructions vocales dans leur casque audio lorsque Open Mesh bascule sur Group Mesh.

![](_page_20_Picture_10.jpeg)

*« Group Mesh »*

#### <span id="page-21-0"></span>6.5 Activer / Désactiver le microphone (par défaut : activé)

Les utilisateurs peuvent activer / désactiver le microphone lors de la communication dans un Mesh Intercom.

![](_page_21_Figure_3.jpeg)

### 6.6 Basculement Open Mesh/Group Mesh

Les utilisateurs peuvent basculer entre le Open Mesh et Group Mesh sans reconfigurer le Mesh. Cela permet aux utilisateurs de garder les informations de connexion du Réseau Group Mesh en Open Mesh.

Les utilisateurs peuvent passer au Group Mesh pour communiquer avec les participants à partir des informations de connexion stockées sur le Réseau Group Mesh.

Si un casque audio en mode Open Mesh ou Group Mesh réinitialise le Mesh, il repasse automatiquement en Open Mesh (par défaut : canal 1).

#### Basculement entre Open Mesh et Group Mesh

![](_page_21_Picture_8.jpeg)

Remarque : si vous n'avez jamais participé à un Group Mesh, vous ne pouvez pas basculer entre Open Mesh et Group Mesh. Vous entendez alors l'instruction vocale « Aucun groupe disponible ».

#### 6.7 Réinitialiser le Mesh

![](_page_21_Picture_12.jpeg)

# <span id="page-22-0"></span>7. MESH AUDIO MULTITASKING (TOUJOURS ACTIVÉ)

La fonction Audio Multitasking vous permet d'avoir une conversation par intercom tout en écoutant en même temps de la musique.

La fonction Audio Multitasking peut être configurée via les paramètres Sensibilité de recouvrement de l'intercom audio et Gestion de Volumes De Superposition Audio.

La superposition audio se joue en arrière-plan avec un volume réduit chaque fois qu'il y a une conversation par intercom et que vous vouliez un retour au volume normal une fois que la conversation est terminée.

La fonction Sensibilité de recouvrement de l'intercom audio et la fonction Gestion de Volumes De Superposition Audio se trouvent dans le Paramètre Configuration logiciel, accessible via le Sena Device Manager ou l'application Sena Outdoor.

# <span id="page-23-0"></span>8. PRIORITÉ DE FONCTIONNEMENT ET MISES À JOUR DU MICROLOGICIEL

#### 8.1 Priorité de fonctionnement

Le casque audio priorise les appareils connectés dans l'ordre suivant :

![](_page_23_Picture_87.jpeg)

Une fonction de priorité moindre est interrompue par une fonction de plus haute priorité. Par exemple, la musique en stéréo est interrompue par un appel entrant d'un téléphone mobile.

### 8.2 Mises à niveau du micrologiciel

Vous pouvez mettre à niveau le micrologiciel à l'aide du logiciel Sena Device Manager.

Le câble d'alimentation et de données USB (USB-C) doit être connecté à votre PC pour mettre à niveau le micrologiciel à l'aide de Sena Device Manager.

Visitez le site [sena.com](http://www.sena.com) pour télécharger Sena Device Manager.

### [Cliquez ici pour visiter sena.com](http://www.sena.com)

# <span id="page-24-0"></span>9. CONFIGURATION DES PARAMÈTRES

### 9.1 Menu de configuration du casque audio

Accéder à Configuration

 $=$   $\left| \right|$ )  $\left| \right|$   $\left| \right|$   $\left| \right|$   $\left| \right|$ 

**MAINTENIR** 

Naviguer entre les options de menu

![](_page_24_Figure_3.jpeg)

![](_page_24_Figure_4.jpeg)

Activer ou Exécuter des options de menu

![](_page_24_Picture_6.jpeg)

#### Menu de configuration du casque audio

![](_page_24_Picture_141.jpeg)

### 9.2 Configuration des paramètres du logiciel

Vous pouvez modifier les paramètres du casque audio à l'aide du logiciel Sena Device Manager ou de l'application Sena Outdoor.

![](_page_24_Picture_11.jpeg)

![](_page_24_Picture_12.jpeg)

#### 9.2.1 Langue du casque audio

Vous pouvez sélectionner la langue de l'appareil. La langue sélectionnée est conservée même en cas de redémarrage du casque audio.

Si cette fonction est activée, vous pouvez répondre à un appel entrant vocalement. Si la sonnerie d'un appel entrant retentit, vous pouvez répondre en disant simplement « Bonjour » à voix haute ou en soufflant de l'air sur le microphone. La fonction VOX téléphone est désactivée si vous êtes connecté à l'intercom. Si cette fonction est désactivée, vous devez appuyer sur le **bouton central** pour répondre à un appel entrant.

#### <span id="page-25-0"></span>9.2.2 VOX téléphone (par défaut : activé)

#### 9.2.3 Sensibilité du VOX (par défaut : 3)

La Sensibilité VOX peut être réglée en fonction de votre environnement de circulation. Le niveau 5 est le niveau de sensibilité le plus élevé tandis que le niveau 1 est le plus faible.

Remarque : si votre voix n'est pas plus forte que la sensibilité du niveau sélectionné, l'audio superposé ne sera pas abaissé.

#### 9.2.4 Sensibilité de recouvrement de l'intercom audio (par défaut : 3)

Le volume de la musique est abaissé si vous établissez une conversation par intercom pendant la lecture audio en arrière-plan. Vous pouvez régler la sensibilité intercom afin d'activer la musique en arrière-plan. Le niveau 1 correspond à la sensibilité la plus faible et le niveau 5 à la sensibilité la plus élevée.

#### 9.2.5 Gestion des volumes de superposition audio (par défaut : désactivé)

Le volume de la musique est abaissé lorsqu'une conversation par intercom est en cours. Si la fonction Gestion de volumes de superposition audio est activée, le niveau du volume de la superposition audio ne sera pas réduit au cours d'une conversation par intercom.

#### 9.2.6 Instructions vocales (par défaut : activer)

Vous pouvez désactiver les Instructions vocales dans les paramètres de configuration du logiciel, mais les instructions vocales suivantes demeurent activées en permanence.

- Menu de configuration des paramètres du casque audio, indicateur du niveau de charge de la batterie, appel rapide

# <span id="page-26-0"></span>10. DÉPANNAGE

Visitez le site **[sena.com](http://www.sena.com)** pour obtenir davantage d'informations de dépannage.

• Support Client : **[sena.com](http://www.sena.com)** 

# 10.1 Réinitialisation par défaut

Si le casque audio Sena Expand Mesh ne fonctionne pas correctement ou s'il est en panne pour quelque raison que ce soit, vous pouvez le remettre à zéro en appuyant sur le **bouton de réinitialisation en trou** d'épingle situé à l'arrière du module principal.

#### Remarque : la Réinitialisation par défaut ne restaure pas le casque audio à ses paramètres d'usine.

1. Tournez le coussinet pour haut-parleurs du casque audio gauche dans le sens anti-horaire pour le détacher.

![](_page_26_Picture_6.jpeg)

2. Insérez délicatement la pointe d'un trombone dans l'orifice et appuyez sur le bouton de réinitialisation en trou d'épingle en exerçant une légère pression. Le Sena Expand Mesh s'éteint et vous devez le remettre en marche et essayer à nouveau de le faire fonctionner.

![](_page_26_Picture_8.jpeg)

![](_page_26_Picture_9.jpeg)

<span id="page-27-0"></span>10 DÉPANNAGE

### 10.2 Réinitialisation

Pour effacer tous vos réglages et recommencer à zéro, le casque audio peut être restauré aux paramètres d'usine à l'aide de la fonction Réinitialisation.

![](_page_27_Figure_3.jpeg)

© 1998 – 2022 Sena Technologies, Inc. Tous droits réservés.

Sena Technologies, Inc. se réserve le droit d'apporter des modifications ou des améliorations à son produit sans préavis.

Sena™ est une marque déposée de Sena Technologies, Inc. ou de ses filiales aux États-Unis et dans d'autres pays. SF1™, SF2™, SF4™, SFR™, SRL™, Momentum™, Momentum INC™, Momentum Lite™, Momentum Pro™, Momentum INC Pro™, Momentum EVO™, Cavalry™, Latitude SR™, Latitude SX™, Latitude S1™, 30K™, 33i™, 50S™, 50R™, 50C™, 5S™, 5R™, 5R LITE™, 20S EVO™, 20S™, 10S™, 10C™, 10C PRO™, ProRide EVO™, 10C EVO™, 10U™, 10Upad™, 10R™, ACS10™, ACS-RAM™, C1™, 3S™, 3S PLUS™, SMH5™, SMH5-FM™, SMH5 MultiCom™, SMH10™, SMH10R™, SPH10™, SPH10H-FM™, Savage™, Prism Tube WiFi™, Prism™, Bluetooth Audio Pack for GoPro®, Impulse™, FURY™, R1™, R1 EVO™, R1 EVO CS™, R2™, R2 EVO™, R2X™, M1™, M1 EVO™, RUMBA™, RC1™, RC3™, RC4™, Stryker™, Handlebar Remote™, Wristband Remote™, PowerPro Mount™, Powerbank™, FreeWire™, WiFi Docking Station™, WiFi Sync Cable™, WiFi Adapter™, +mesh™, +Mesh Universal™, MeshPort Blue™, MeshPort Red™, MeshPort Black™, Econo™, OUTRUSH™, OUTRUSH R™, OUTSTAR™, OUTSTAR S™, OUTFORCE™, OUTRIDE™, OUTRUSH M™, ORCA 1™, EcoCom™, Parani A10™, Parani A20™, Parani M10™, pi™, Snowtalk™, Snowtalk2™, SR10™, SR10i™, SM10™, SPIDER RT1™, SPIDER ST1™, X1™, X1 Pro™, X1S™, Expand™, Expand Boom™, Expand Mesh™, Bluetooth Mic & Intercom™, Tufftalk™, Tufftalk Lite™, Tufftalk M™ sont des marques déposées de Sena Technologies, Inc. ou de ses filiales. Ces marques déposées ne peuvent pas être utilisées sans l'autorisation expresse de Sena.

GoPro® est une marque déposée de Woodman Labs of San Mateo, Californie. Sena Technologies, Inc. (« Sena ») n'est pas affilié à Woodman Labs, Inc. Le Sena Bluetooth Pack pour GoPro® est un accessoire spécifiquement conçu et fabriqué par Sena Technologies, Inc. pour les caméras GoPro® Hero3 et Hero4 afin de permettre l'utilisation de la fonction Bluetooth.

La marque et les logos Bluetooth® sont la propriété de Bluetooth SIG, Inc., et toute utilisation de ces marques par Sena s'effectue sous licence. iPhone® et iPod® touch sont des marques déposées d'Apple Inc.

Adresse : 152 Technology Drive Irvine, CA 92618

![](_page_28_Picture_0.jpeg)

#### Copyright © 2022 Sena Technologies, Inc. Tous droits réservés.